## **Tobacco Cessation Appointment**

To know beforehand:

- Tobacco cessation is designed for students who are interested in cutting back on their tobacco use or quitting their tobacco use.
- Students have an initial evaluation appointment and at least one follow-up appointment. There is no limit to the number of follow-up sessions a student can schedule
- Sessions can be done in person on John Jay 3 or via Zoom.

How to schedule a tobacco cessation appointment (from a student's perspective):

- 1. Visit [secure.health.columbia.edu](https://secure.health.columbia.edu/) and log into the student portal. This link can also be accessed on the Tobacco [Cessation](https://secure.health.columbia.edu/) page or the Make an [Appointment](https://health.columbia.edu/content/make-appointment) page under Tobacco Cessation.
- 2. Hit "Schedule an Appointment" (x2). Answer pre-scheduling questions.
- 3. Click "Medical Services" on Appointment Scheduling Screen

Note: Medical Services appointments are available on a 24 hour rolling window. Due to high demand same and next day appointments are booked very fast, check back frequently as new slots open up.

- O Medical Services In-Person and Telehealth appointments (for eligible Morningside students only)
- Counseling & Psychological Services (CPS) Initial treatment planning sessions only
- O COVID-19 Asymptomatic Testing (masking required at testing centers)
- C COVID-19 Vaccine Medical Services

If you need to change your COVID-19 testing appointment you must cancel the existing appointment before you can book a new one.

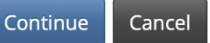

## 4. Clcik "Tobacco Cessation"

Please select the visit you would like to schedule.

Please only schedule ONE appointment per day. Scheduling multiple appointments in one day blocks other students from being able to schedule, and will result in ALL but one of your appointments being canceled.

Same and next day appointments are available in a rolling 24-hour window.

- In Person John Jay Hall appointment
- Telehealth/Zoom video appointment (If you are currently residing outside of New York State, please contact medical services at 212-854-7426 for assistance)
- O Nutrition(Telehealth only Zoom video appointment)
- O Tobacco Cessation (John Jay 3rd Floor or ZOOM visits available)
- HIV Testing, Sexual and Reproductive Health Peer Counseling (GHAP Telehealth)
- Acupuncture Telehealth and In-Person
- **O** Travel

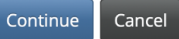

**Appointment Scheduling** 

5. If this is your first visit, choose one of the "Initial Evaluation" appointments. For follow-up visits, choose one of the "Follow-up Visit) options.

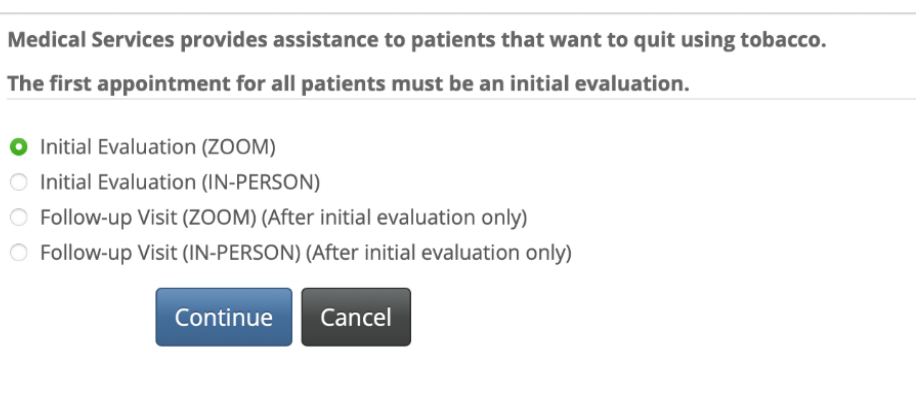

6. Search for a date and time that works and hit continue and confirm the appointment.

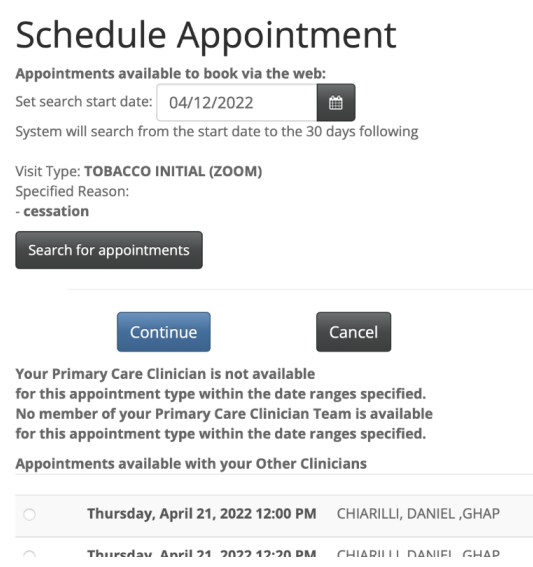

7. If you need assistance with scheduling, rescheduling, or additional information about Tobacco Cessation you can email Daniel Chiarilli at [dbc15@cumc.columbia.edu](mailto:dbc15@cumc.columbia.edu).